## WiFi / Ethernet **BluGW**

## **August 2023**

### *Sensing the future* **WE**

### WiFi/Eth BluGateway

## What is the WiFi / Ethernet BluGateway?

YieldPoint's WiFi/Ethernet BluGateWay is a BlueTooth 5.2 Gateway that can aggregate readings a population of geotechnical instruments emitting three types of signal:

- (i) 4 xRS485 digital signal,
- (ii) BlueTooth 5 (Coded PHY) beacons,
- (iii)  $4 \times$  VW + 2 x RS485 digital signal

It can then backhaul the data over WiFi/Ethernet.

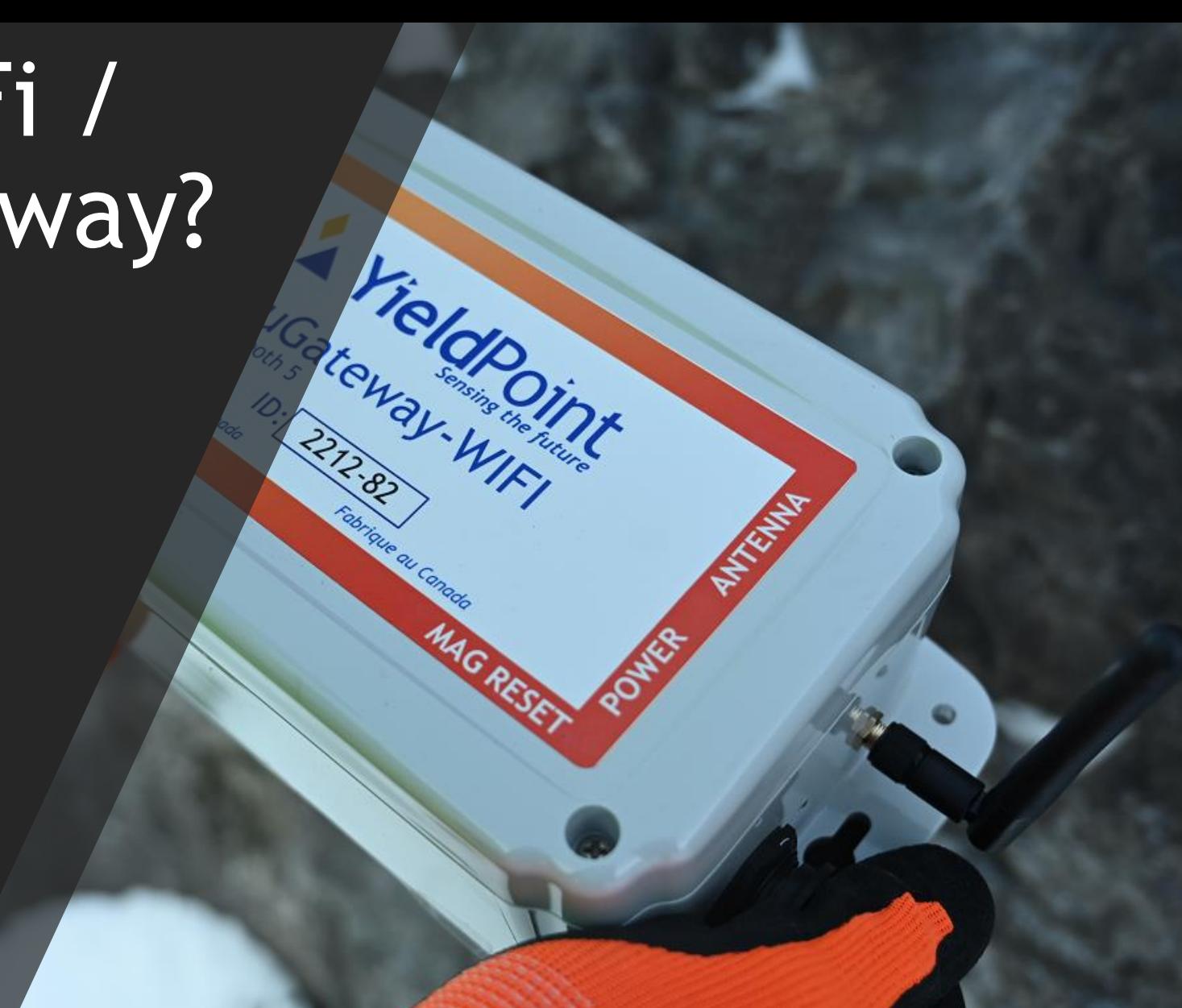

# **X** YieldPoint Sensing the future WiFi/Eth BluGateway

### Outline

<span id="page-2-0"></span>1. BluGW [WiFi: Role in BluPoint](#page-2-0) EcoSystem

- 2. [BluPoint](#page-4-0) App
- 2.1 [LogPoint](#page-6-0) [Activity](#page-5-0)
- 2.2 [NetPoint](#page-6-0) Activity
- 2.3 [Test the GW in BluPoint](#page-15-0)
- 3. [Browser Configuration](#page-16-0) 3.1 WiFi [and LAN tabs](#page-17-0) 3.2 [VP tab](#page-13-0)
- 4. [Connection Logs](#page-19-0)
- 5. [OTA Update](#page-20-0)
- 6. [Custom Commands](#page-22-0)

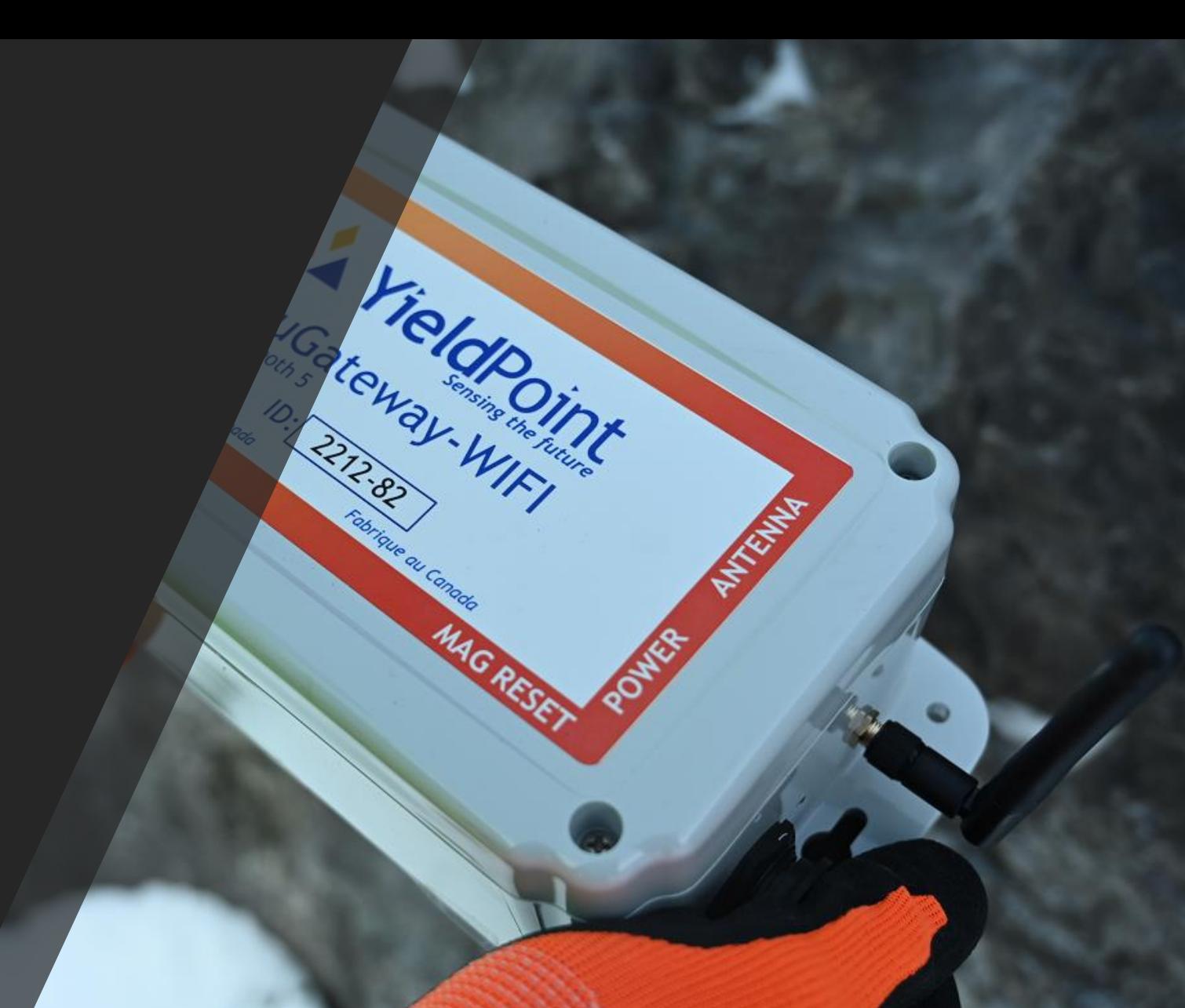

# **X** YieldPoint Sensing the future WiFi/Eth BluGateway

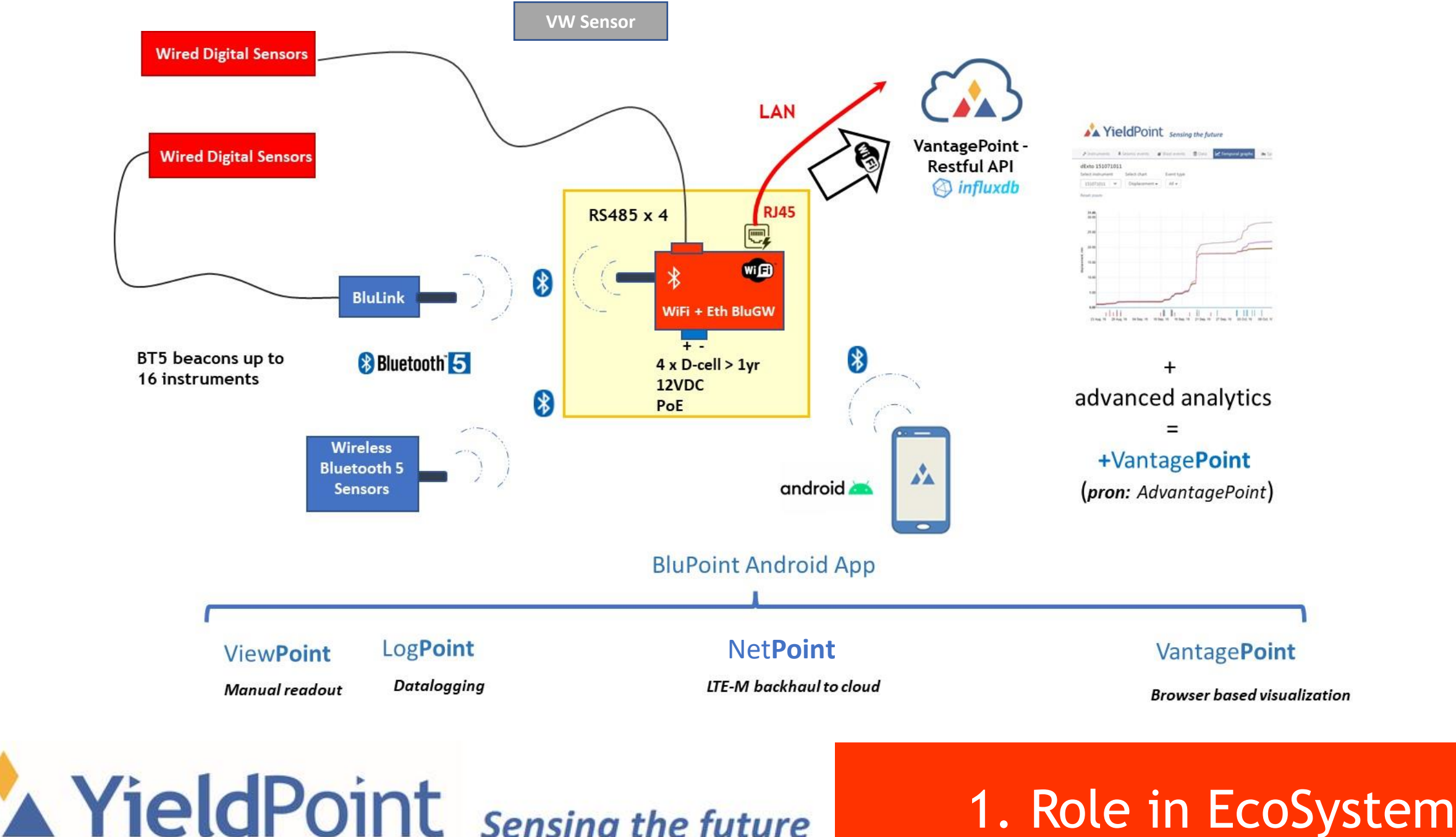

## <span id="page-4-0"></span>3 types of Input:

- 1. 4 x YP RS485 wired instruments
- 2. Instruments beaconing BT5 (Coded PHY) beacons (up to 16)
- 3. 4 x VW instruments

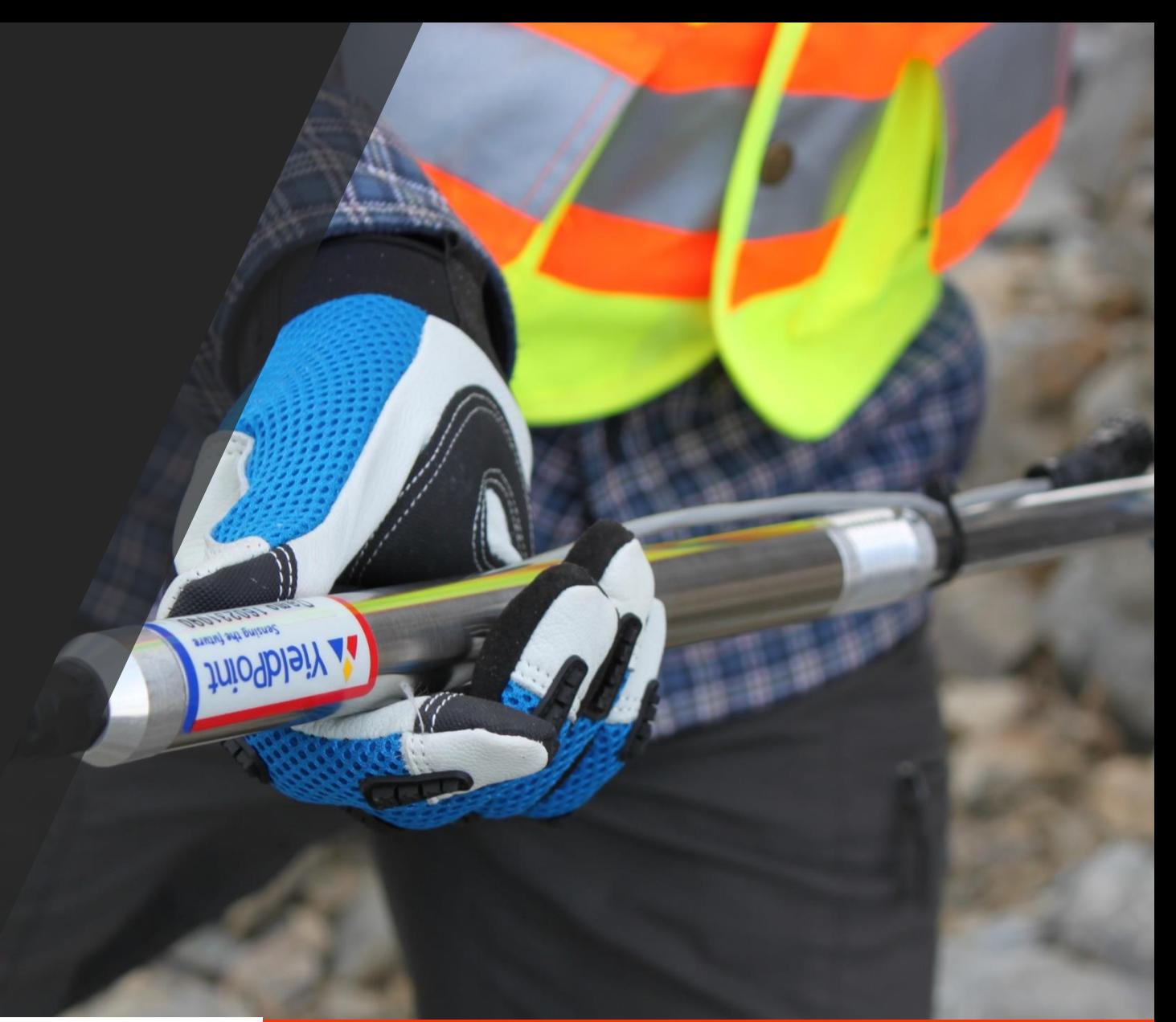

# **X** YieldPoint **Sensing the future** 1. Role in EcoSystem

## BluPoint App?

<span id="page-5-0"></span>NetPoint, an activity within the BluPoint Android App, is used to:

- (i) Configure the Time and Reading Interval
- (ii) Configure the WiFi/Ethernet settings
- (iii) Configure the upload interval
- (iv) Configure the cloud DB target
- (v) Check that the system is running correctly
- (vi) Generate trouble-shooting log-files

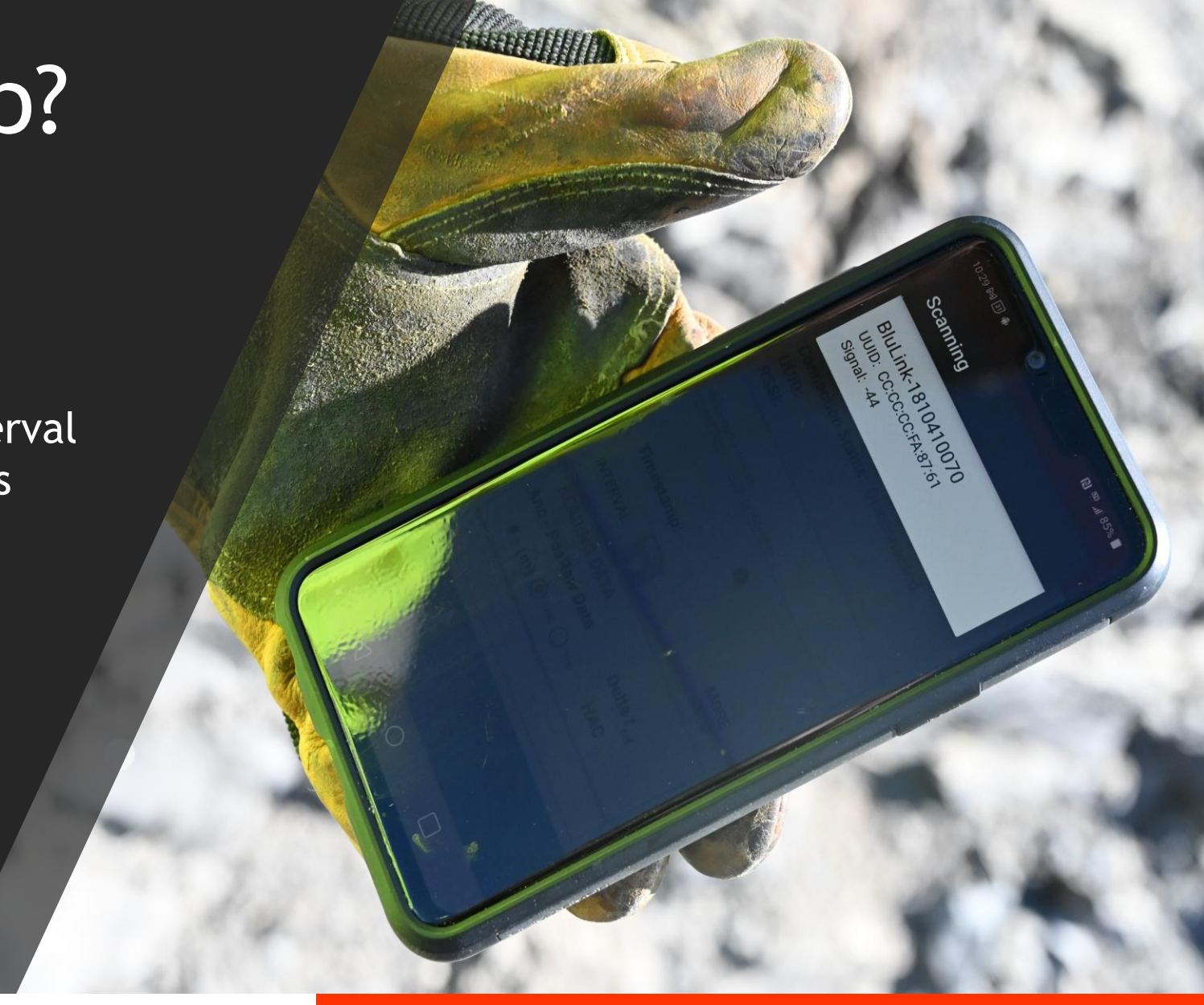

# **X** YieldPoint Sensing the future **IogeoP 2. BluPoint App**

## <span id="page-6-0"></span>The LogPoint Activity

### **Purpose:**

Configure BluGW datalogger functionality.

### **Functions:**

- CONNECT: Extract, Wipe data
- LOGGER: Scan BT, Read instruments
- SETTINGS: Wet time, format.

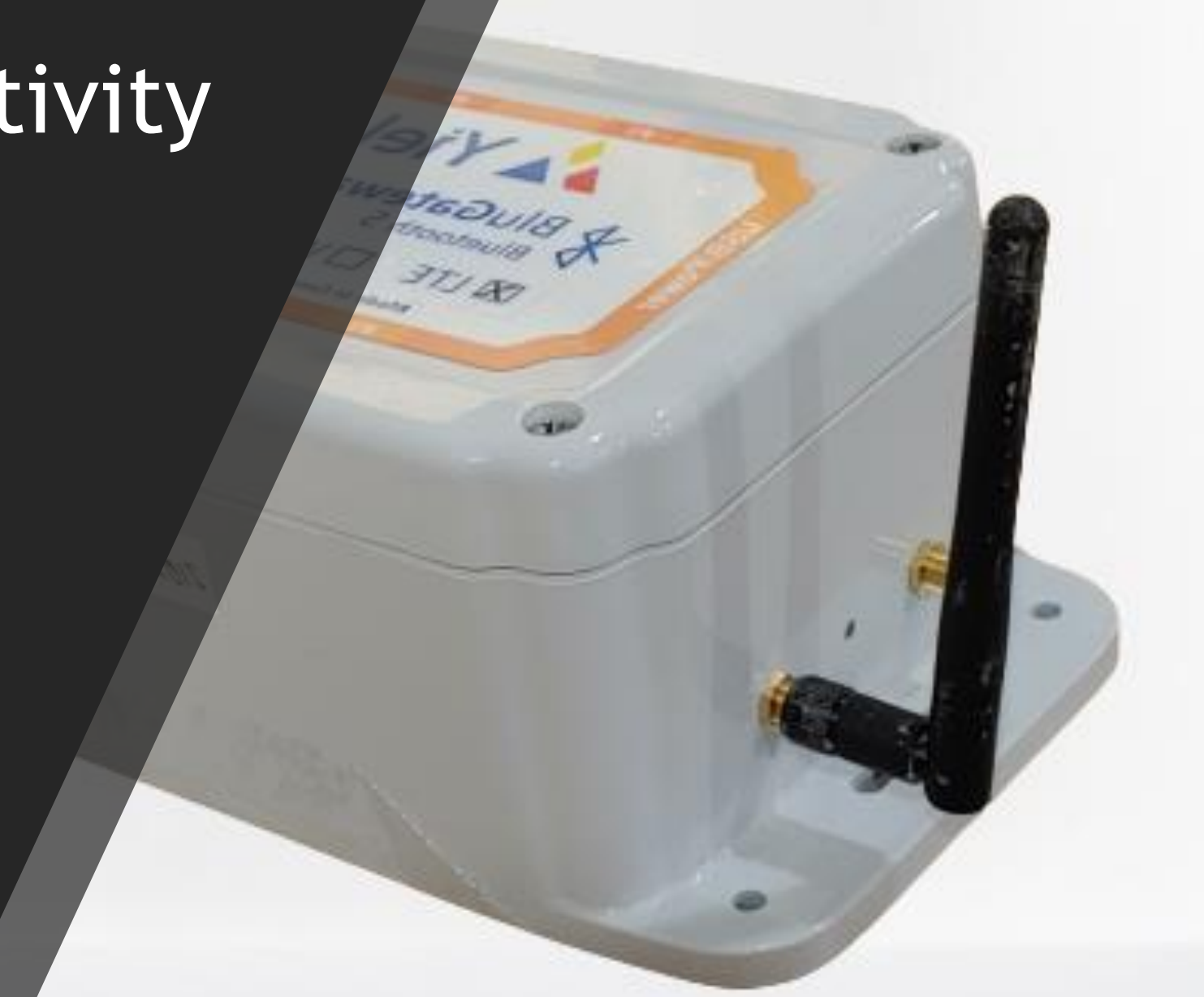

# **X** YieldPoint Sensing the future 2.1 LogPoint Activity

## The NetPoint Activity

### Purpose:

Configure BluGW for backhaul communication and Transmission of data to a cloud dabase.

### Functions:

- CONTROL : Console and monitoring
- SETTINGS : Setup for data upload
- WiFi : Configure WiFi IP settings
- LAN: Configure Ethernet IP settings
- VP: Configure VanatagePoint Cloud DB

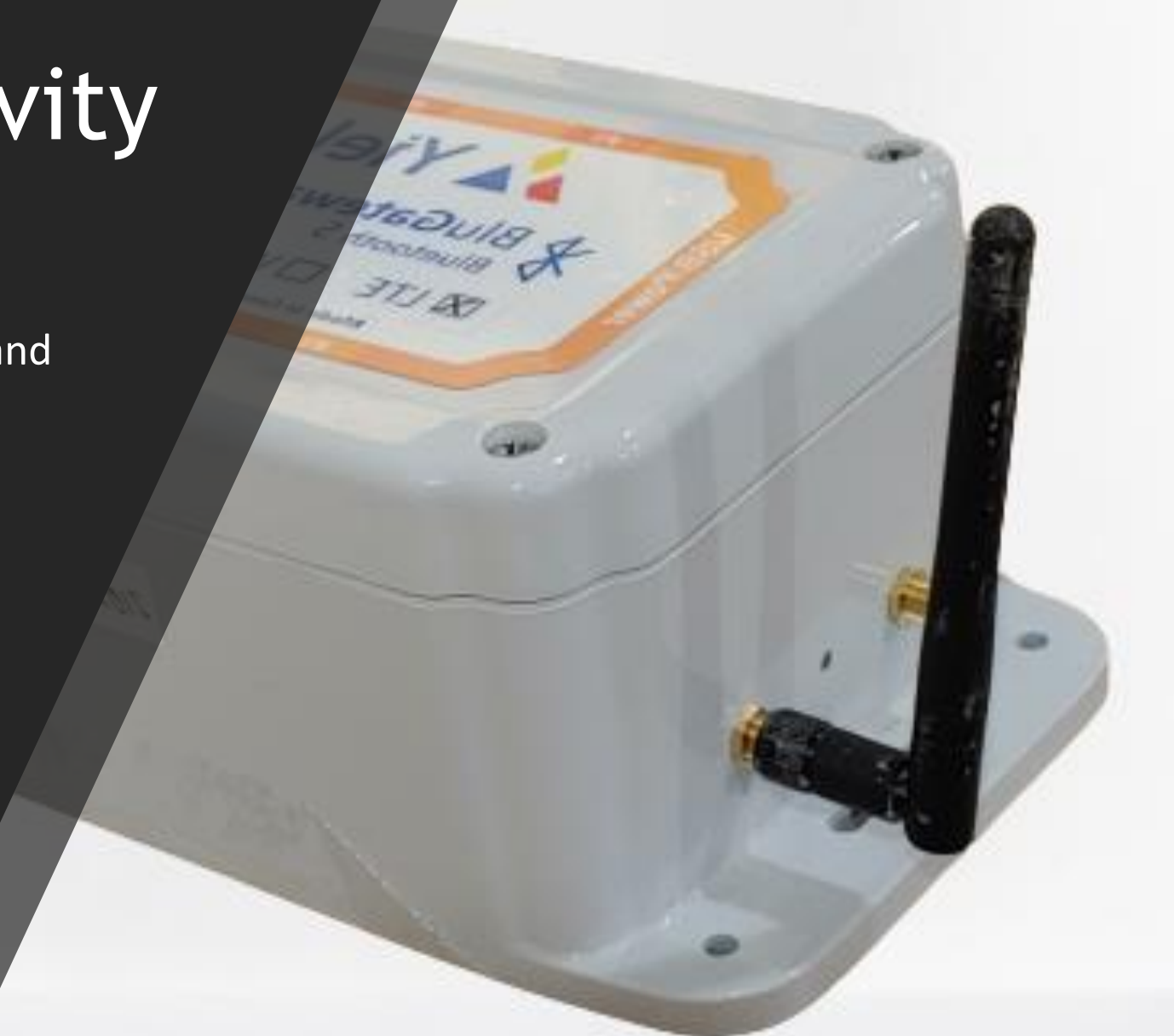

# **X** YieldPoint Sensing the future 2.2 NetPoint Activity

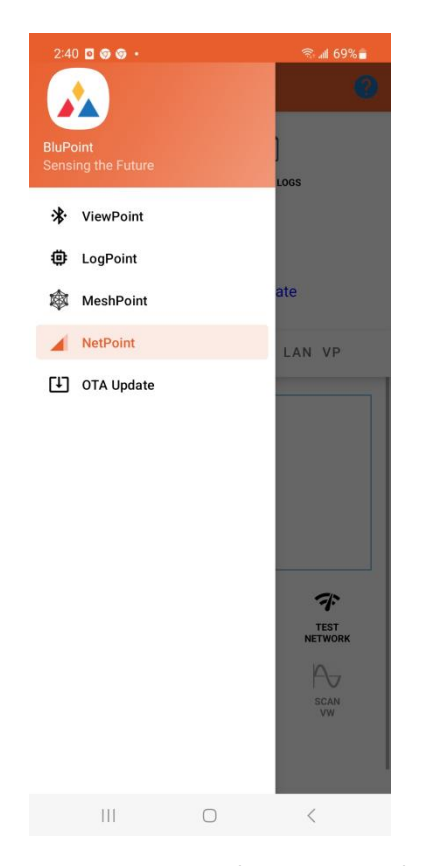

1. Open BluPoint and drag from the left, Select the NetPoint activity

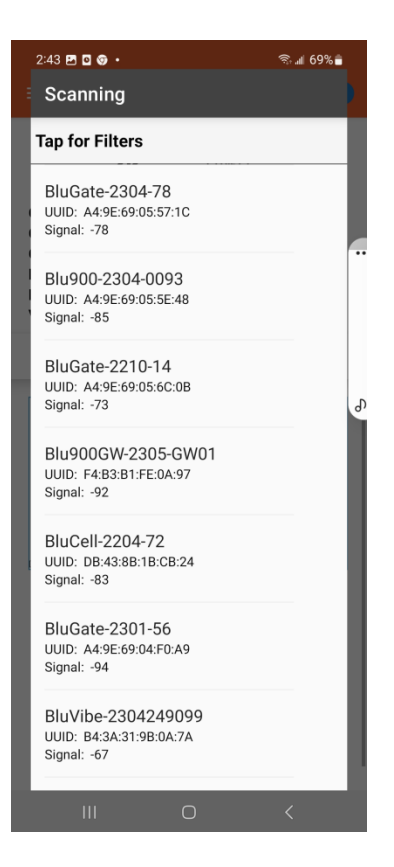

2. Tap connect and select the BluGate ID

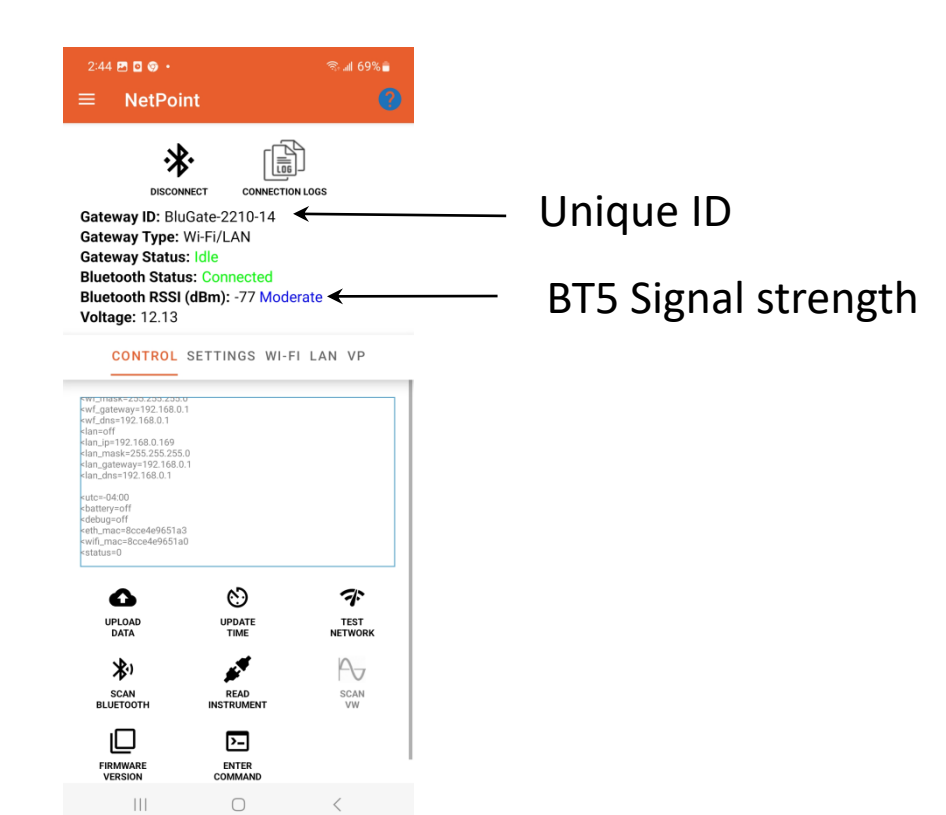

3. NetPoint will connect to the Gateway and retrieve parameters. If the RSSI is <- 70 then multiple attempts to connect may be required

 $\begin{array}{ccc} \leftarrow & & \\ \leftarrow & & \\ \end{array}$ 

 $|||$ 

## **A YieldPoint** *Sensing the future* 2.2 NetPoint Activity

## BT5 Signal strength or RSSI

RSSI (Received Signal Strength Indicator in dB): Radios can communicate down to an RSSI of -92.

Range: -40 to -60 Good -60 to -80 Moderate

IMPORTANT: Whatever the orientation of the device, the antenna should be VERTICAL

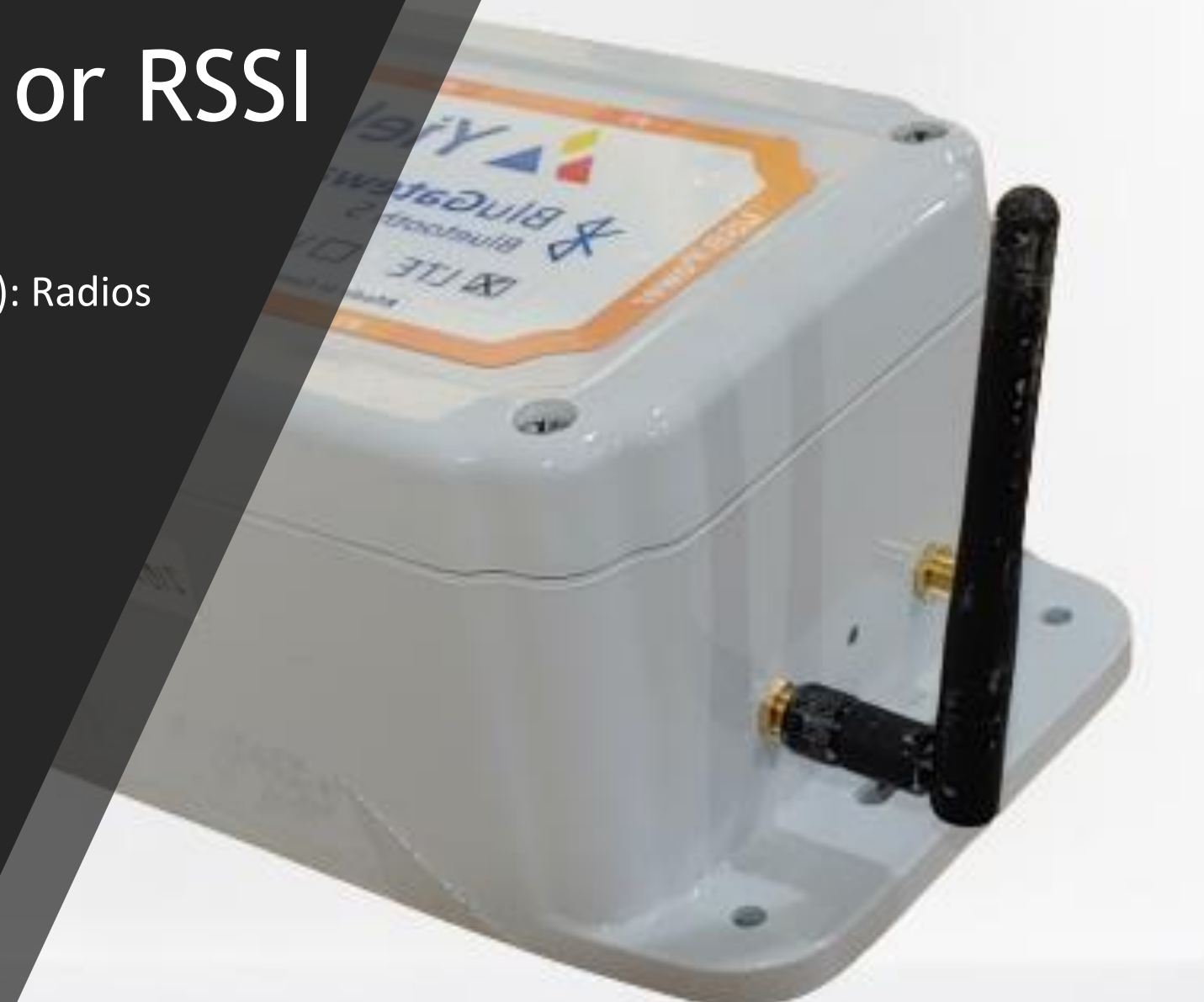

# **X** YieldPoint Sensing the future 2.2 NetPoint Activity

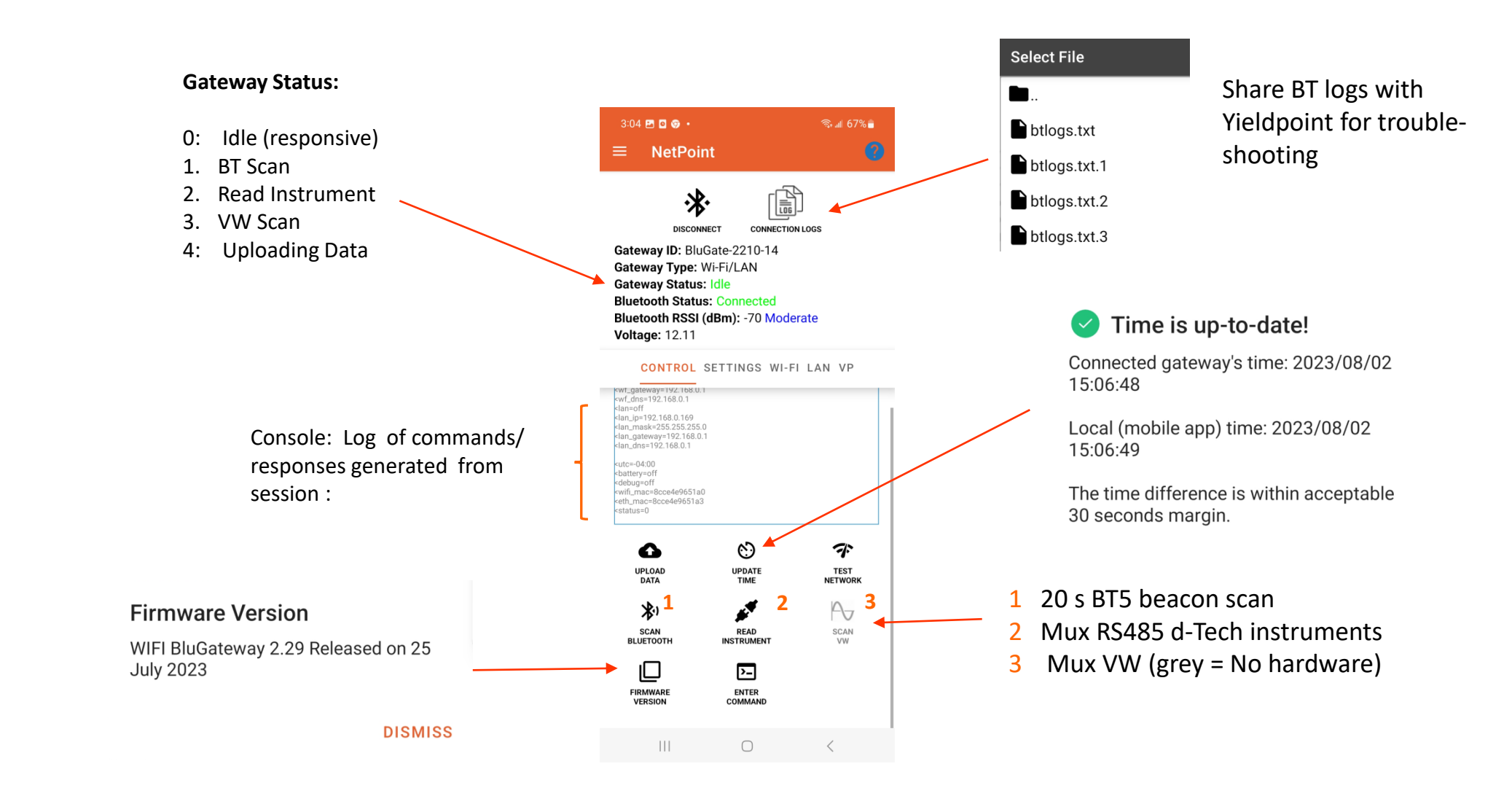

## **X** YieldPoint Sensing the future 2.2.1 CONTROL Tab

![](_page_11_Figure_0.jpeg)

## **A YieldPoint** Sensing the future 2.2.2 SETTINGS Tab

![](_page_12_Figure_0.jpeg)

![](_page_12_Picture_85.jpeg)

# **A YieldPoint** Sensing the future **1.2.2.3 WiFi Tab**

<span id="page-13-0"></span>![](_page_13_Figure_0.jpeg)

Reloading Ethernet configuration has

failed.

![](_page_13_Picture_107.jpeg)

## DHCP IP address.

### **DISMISS A** YieldPoint Sensing the future **Ioge 2.2.4 LAN Tab**

![](_page_14_Figure_0.jpeg)

![](_page_14_Picture_87.jpeg)

ON /OFF

![](_page_14_Picture_2.jpeg)

Applies entered values

The button of "TRUTH". Returns the true values of the VantagePointP settings.

Tap RELOAD to Discover true VP settings.

# **A** YieldPoint sensing the future 2.2.5 VP Tab

<span id="page-15-0"></span>![](_page_15_Figure_0.jpeg)

![](_page_15_Picture_87.jpeg)

ON /OFF

![](_page_15_Picture_2.jpeg)

Applies entered values

The button of "TRUTH". Returns the true values of the VantagePointP settings.

Tap RELOAD to Discover true VP settings.

# **A** YieldPoint sensing the future 2.2.5 VP Tab

豐

**CONNECTION LOGS** 

 $\hat{=}$  all  $43\%$  $\boldsymbol{\Omega}$ 

10:11 四回多·

**NetPoint** 

冰

**DISCONNECT** 

Gateway ID: BluGate-2210-14

**Bluetooth Status: Connected** 

<status=2<br><YP,2307028001,dPiezo,29,+25.4,C, 95.78,kPa

YP2307028002,dPiezo,29,+25.3,C, 97.95,kPa

Bluetooth RSSI (dBm): -57 Good

CONTROL SETTINGS WI-FI LAN VP

Gateway Type: Wi-Fi/LAN

Gateway Status: Idle

**Voltage: 12.16** 

kwifi mac=8cce4e9651a0  $status = 0$ 

ucom mux

total: 22950

mem write 22950

nem write 22951 total: 22951 Port 3: No Ins found

<span id="page-16-0"></span>![](_page_16_Figure_1.jpeg)

### **STEP 3**: Share blogs files

![](_page_16_Figure_3.jpeg)

Readings

Port 4: No Ins found datus=0 ᅀ ∾ 令 **UPLOAD UPDATE TEST DATA** TIME **NETWORK**  $\boldsymbol{r}$ 划  $\sim$ **SCAN READ** SCAN **BLUETOOTH INSTRUMENT** ©  $\sum$ ENTER **EIDMWADE VERSION** COMMAND  $\bigcirc$  $|||$ Read instrument

Power Saver

Debugger

### **A YieldPoint** Sensing the future 2.3 Test GW in BluPoint

### <span id="page-17-0"></span>(i) **Turn off Power Saver** and (ii) Browse to Local IP address

YieldPoint Sensing the future

### **IMPORTANT: In NetPoint Turn Power Saver OFF**

![](_page_17_Picture_60.jpeg)

**A YieldPoint** Sensing the future 3. Browser Configuration

255.255.255.0

### Turn Power saver setting to OFF

![](_page_18_Picture_63.jpeg)

 $\hfill\Box$ 

 $\vert\vert\vert$ 

![](_page_18_Picture_64.jpeg)

WiFi settings. WiFi SSID, Passkey must be set using the BluPoint App or Ethernet

![](_page_18_Picture_65.jpeg)

### IMPORTANT: Ethernet cable must be connected

# **X** YieldPoint sensing the future 3.1 WiFi and LAN Tab

<span id="page-19-0"></span>![](_page_19_Picture_24.jpeg)

# **A** YieldPoint sensing the future 3.2 VP Tab

## Connection Log Files

<span id="page-20-0"></span>AT Commands and responses with the LTE modem exchange quickly. A logfile of connection session is stored in the logfile

### On the Status page:

![](_page_20_Picture_3.jpeg)

Click view files to select a Logfile. Btlogs, btlogs.txt.1 are the youngest.

2022-02-08T15:50:47.693-05:00:< OK 75 76 2022-02-08T15:50:47.701-05:00: <AT+CFUN? 77 2022-02-08T15:50:47.707-05:00: <+CFUN: 10K 2022-02-08T15:50:47.770-05:00: <+CGSN: "352656102524439"OK 78 2022-02-08T15:50:47 777-05:00:<AT+CGSN=1 79 2022-02-08T15:50:47.843-05:00:<AT+CGML 2022-02-08T15:50:47.851-05:00: < Nordic Semiconductor ASAOK 2022-02-08T15:50:47.858-05:00: < AT%HWVERSION 2022-02-08T15:50:47.927-05:00: <AT+CGMR 2022-02-08T15:50:47.941-05:00: <%HWVERSION: nRF9160 SICA B0AOK 2022-02-08T15:50:47.997-05:00: <AT+CEMODE? 86 2022-02-08T15:50:48.008-05:00: < mfw nrf9160 1.2.00K  $87$ 2022-02-08T15:50:48.078-05:00: <%XCBAND: (12)OK 2022-02-08T15:50:48.088-05:00: <+CEMODE: 20K  $R$ 89 2022-02-08T15:50:48.101-05:00: < AT%XCBAND=1 2022-02-08T15:50:48.154-05:00: < AT+CMEE' 2022-02-08T15:50:48.165-05:00: <+CMEE: 0OK 91 2022-02-08T15:50:48.174-05:00: <AT+CMEE=1 92 2022-02-08T15:50:48.225-05:00: <+CNEC: 0OK 93 94 2022-02-08T15:50:48.235-05:00:<AT+CNEC? 2022-02-08T15:50:48.245-05:00:<0K 95 2022-02-08T15:50:48 296-05:00: < AT+CGEREP 2022-02-08T15:50:48304-05:00:< OK 2022-02-08T15:50:48. 813-05:00: <AT+CNEC=24 98 99 2022-02-08T15:50:48.373-05:00: <AT+CGDCONT? 100 2022-02-08T15:50:48.385-05:00: <+CGEREP: 0,00 101 2022-02-08T15:50:48.4 3-05:00: <AT+CGACT? 2022-02-08T15:50:48.465-05:00: <+CGDCONT: 0,"IP","globaldata.iot","",0,0OK 102 103 2022-02-08T15:50:48.52<mark>4</mark>-05:00:<+CGACT:0,0OK 2022-02-08T15:50:48.532-05:00:<0K 104 **00 00 00T1E-E0-40 E44 0E-00-2ATIOCEDED-**

Part of the MODEM connection exchange

2022-02-08T15:50:51.236-05:00: < Operator: "", Band: 12, Cell ID: "00889E09", 2022-02-08T15:50:51.246-05:00: < Connected 121 2022-02-08T15:50:51.264-05:00: < Connected 122 123 2022-02-08T15:50:51.519-05:00:< OK 124 2022-02-08T15:50:51.527-05:00: <AT#XTCPCLI=0 2022-02-08T15:50:51.667-05:00: < AT#XTCPCLI=1,"test.yieldpoint.com",8000 125 126 2022-02-08T15:50:52.212-05:00: <#XTCPCLI: 1,"connected"OK 127 2022-02-08T15:50:52.225-05:00: <AT%XMONITOR 128 2022-02-08T15:50:52.347-05:00: <%XMONITOR: 5,"","","302720","6720",7,12,"00889E09",184,5060,66 129 2022-02-08T15:50:52.355-05:00: < Uploading 30328 130 2022-02-08T15:50:52.444-05:00: <AT#XTCPSEND="POST /iot/ HTTP/1.1Host: test.yieldpoint.com 2022-02-08T15:50:53.186-05:00: <#XTCPSEND: 230OKHTTP/1.1 201 CreatedDate: Tue, 08 Feb 20 131 132 2022-02-08T15:50:53.340-05:00: <: 213SEND: 2300KHTTP/1.1 201 CreatedDate: Tue, 08 Feb 2022 133 2022-02-08T15:50:53.397-05:00: < Uploading 30329 134 2022-02-08T15:50:53.472-05:00: <AT#XTCPSEND="POST /iot/ HTTP/1.1Host: test.yieldpoint.com/ 135 2022-02-08T15:50:54.166-05:00: <#XTCPSEND: 2300KHTTP/1.1 201 CreatedDate: Tue, 08 Feb 20 2022-02-08T15:50:54.296-05:00: <: 213SEND: 230OKHTTP/1.1 201 CreatedDate: Tue, 08 Feb 2022 136 137 2022-02-08T15:50:54.304-05:00: < Uploading 30330 138 2022-02-08T15:50:54.456-05:00: <AT#XTCPSEND="POST /iot/ HTTP/1.1Host: test.yieldpoint.com/ 139 2022-02-08T15:50:55.133-05:00: <#XTCPSEND: 2290KHTTP/1.1 201 CreatedDate: Tue, 08 Feb 20: 140 2022-02-08T15:50:55.283-05:00: < Uploading 30331 141 2022-02-08T15:50:55.295-05:00: <: 213SEND: 229OKHTTP/1.1 201 CreatedDate: Tue, 08 Feb 2022 142 2022-02-08T15:50:55.351-05:00: <AT#XTCPSEND="POST /tot/ HTTP/1.1Host: test.yieldpoint.com/ 143 2022-02-08T15:50:56.172-05:00: <#XTCPSEND: 2520KHTTP/1.1 201 CreatedDate: Tue, 08 Feb 202

Posting data to VantagePoint

# **A YieldPoint** Sensing the future **IogeoT 2. A. Connection Logs**

## OTA Update the BluGW WiFi/LAN-1

YieldPoint is continually optimizing the software that runs on the WiFi/LAN BluGateway and also upgrading BluPoint App. The appropriate version of the WiFi/Lan BluGateway is bundled with the BluPoint App which can be downloaded from the Google Play Store . OTA (**O**ver-**T**he-**A**ir) enables the update using BluPoint

![](_page_21_Figure_2.jpeg)

**XieldPoint** sensing the future 5. OTA Update the GW FW

## <span id="page-22-0"></span>OTA Update the BluGateway WiFi/LAN - 2

In rare cases it may be necessary to update the WiFi/LAN setting

![](_page_22_Figure_2.jpeg)

### **XieldPoint** *Sensing the future* 5. OTA Update the GW FW

### Ucom Custom Commands -1

![](_page_23_Picture_38.jpeg)

# **X** YieldPoint sensing the future 6. Custom ucom commands

### Ucom Custom Commands -2

![](_page_24_Picture_37.jpeg)

### **A YieldPoint** Sensing the future 6. Custom Ucom commands

### Freq Ch# Start Span

![](_page_25_Figure_1.jpeg)